redmine.tokyo 第13回勉強会 LT 1 2017.11.18

## OutlookからRedmineを制御 顧客管理の自動化

2017.11.18 山崎進

## 既存の顧客管理方法

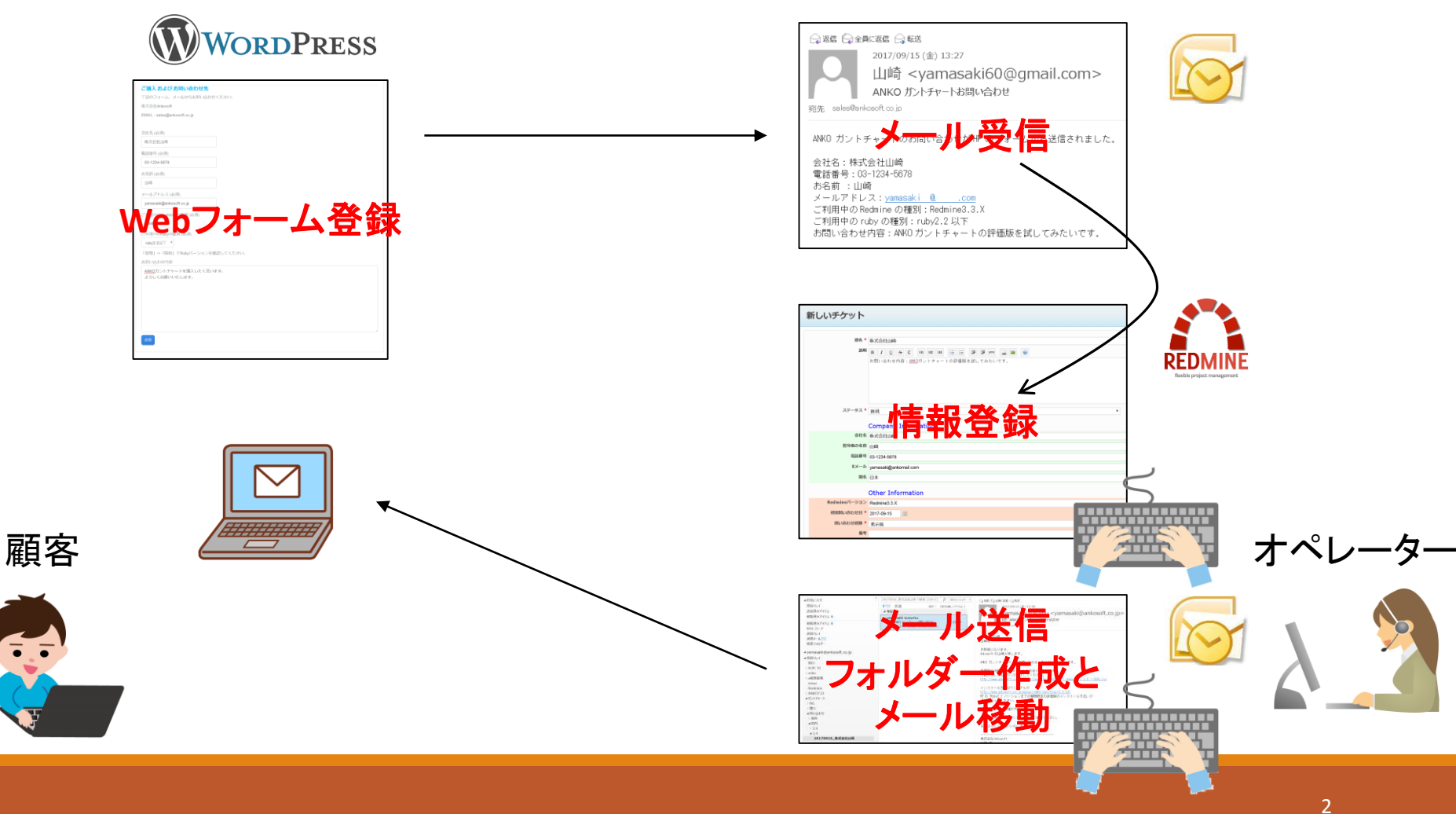

#### redmine.tokyo 第13回勉強会 LT 1 2017.11.18

## OutlookからRedmineを制御

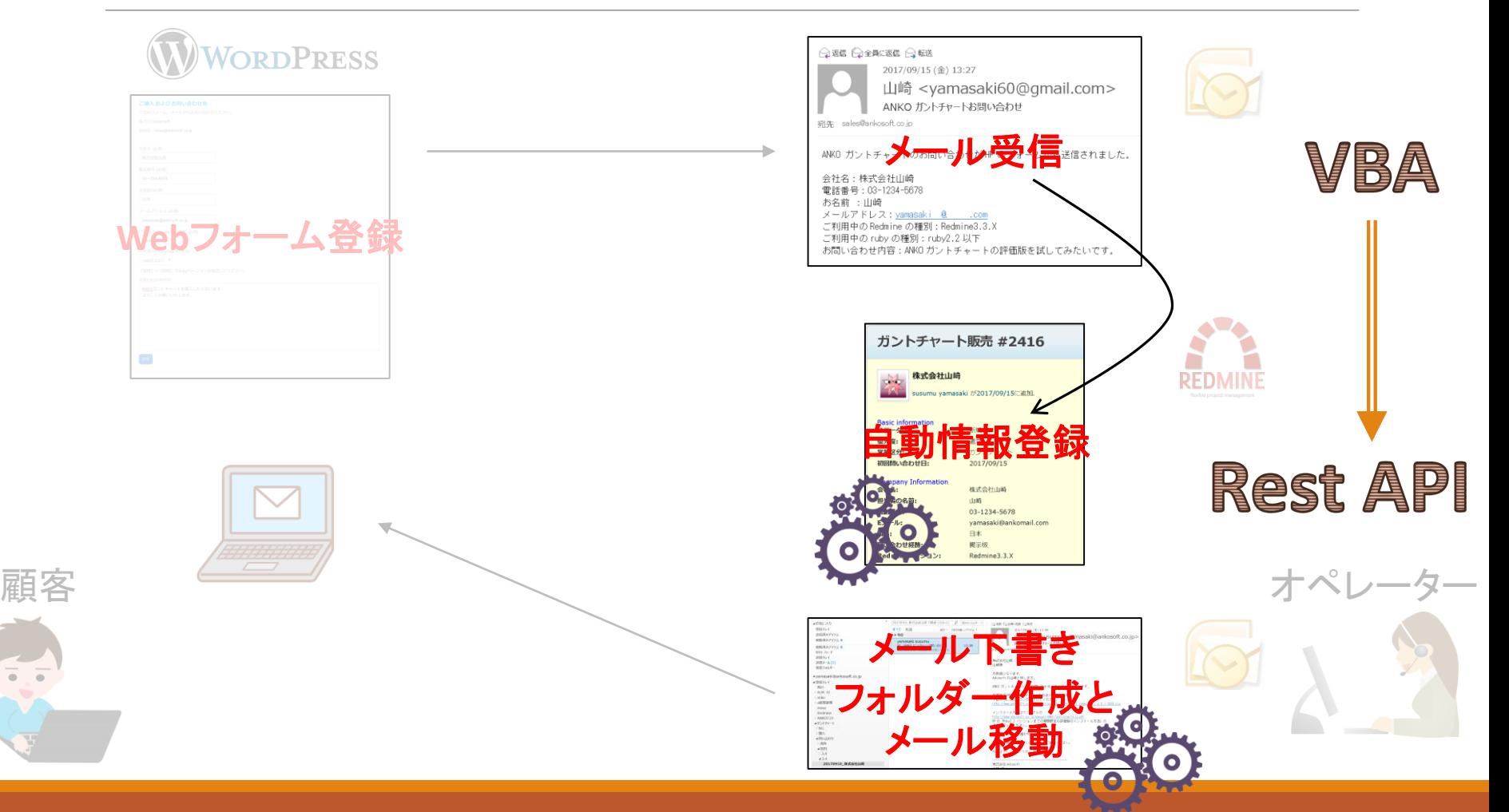

### OutlookからRedmineを制御

# デモ動画

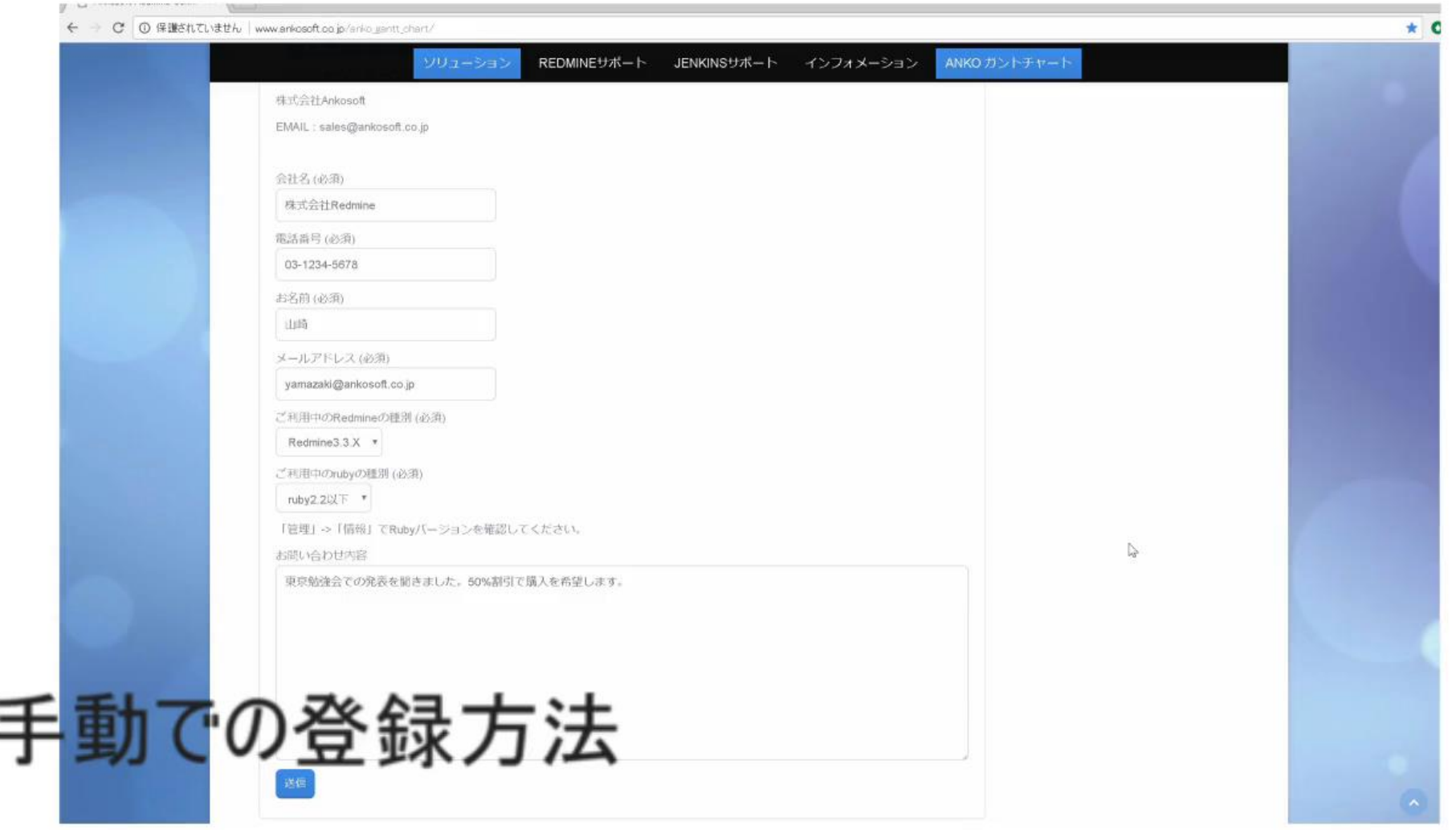

 $\qquad \qquad$ 

### OutlookからRedmineを制御

Subject: ANKO ガントチャートお問い合わせ

ANKO ガントチャートのお問い合わせがHPのフォームから送信されました。

会社名:株式会社山崎 電話番号:03-1234-5678 お名前 :山崎 メールアドレス:yamasaki60@gmail.com ご利用中のRedmineの種別:Redmine3.3.X ご利用中のrubyの種別:ruby2.2以下 お問い合わせ内容:ANKOガントチャートの評価版を試してみたいです。

## Outlook VBAからチケットの登録

Const REDMINE\_API\_KEY = "5730caf59969374XXXXXXXXXXXXXXX289af29584d" 'システム管理者の権限 Const REDMINE\_URL = "http://ankosoft.co.jp/"

各自の環境に合わせてください。

Sub redmineにチケットを登録()

#### '受信トレー

Set 受信トレー = Application.GetNamespace("MAPI").Folders(1).Folders.Item(2)

For Each itms In 受信トレー.Items '受信トレーにあるメールを検索

If itms.Class = 43 Then ' olMail:43 If itms.Subject = "ANKO ガントチャートお問い合わせ" Then 受信日時 = itms.ReceivedTime ' 受信日時 差出人 = itms.SenderName ' 差出人 メールタイトル = itms.Subject ' タイトル 本文 = itms.Body ' 本文 Debug.Print 本文

#### 'メール本文を改行で切り分ける

buf = Split(本文, vbCrLf) For i = 0 To UBound(buf)

'さらに「:」で切り分ける

 $buf2 = Split(buf(i), ":")$ 

```
If i = 2 Then
 会社名 = buf2(1)
 カスタムフィールド = "<custom_field id='67'><value>" & 会社名 & "</value></custom_field>"
ElseIf i = 3 Then
  電話 = buf2(1)
 カスタムフィールド = カスタムフィールド & "<custom_field id='69'><value>" & 電話 & "</value></custom_field>"
ElseIf i = 4 Then
 名前 = buf2(1)
 カスタムフィールド = カスタムフィールド & "<custom_field id='68'><value>" & 名前 & "</value></custom_field>"
ElseIf i = 5 Then
```
 $x - y - b$ uf2(1)

```
カスタムフィールド = カスタムフィールド & "<custom_field id='70'><value>" & メール & "</value></custom_field>"
Elself i = 6 Then
 Redmineの種別 = buf2(1)
 カスタムフィールド = カスタムフィールド & "<custom_field id='103'><value>" & Redmineの種別 & "</value></custom_field>"
```
msg2 = myRepMsg(会社名, 名前, 受信日時)

```
With itms.ReplyAll
  .BodyFormat = olFormatPlain
  .Body = msg2 & vbCrLf & .Body
  '.Send
  .Save
  '.Recipients.Remove ("sales@ankosoft.co.jp")
  '.To = Replace(.To, "sales@ankosoft.co.jp", "")
  Debug.Print .To
```
End With

#### 'Redmineの種別が2か3で保存先フォルダーが分かれる。フォルダーを新規で作成し、メールをそのフォルダーへ移動する

```
If Redmineの種別 Like "Redmine2*" Then
 Set myDestFolder = 受信トレー.Folders(7).Folders(2).Folders(2).Folders(1).Folders.Add(Format(受信日時, "yymmdd") & "_" & 会社名)
ElseIf Redmineの種別 Like "Redmine3*" Then
 Set myDestFolder = 受信トレー.Folders(7).Folders(2).Folders(2).Folders(2).Folders.Add(Format(受信日時, "yymmdd") & "__" & 会社名)
End If
'メールをフォルダーへ移動
itms.Move myDestFolder
```
redmine.tokyo 第13回勉強会 LT 1 2017.11.18

```
ElseIf i = 7 Then
   rubyバージョン = buf2(1)
 ElseIf i = 8 Then
   お問い合わせ内容 = buf2(1)
 ElseIf i >= 9 Then
   お問い合わせ内容 = お問い合わせ内容 + buf(i)
 End If
Next i
```
カスタムフィールド = "<custom\_fields type='array'>" & カスタムフィールド & "</custom\_fields>" Dim ReqStatus

```
'メールから取得した情報を元に、Redmineに登録する
ReqStatus = PostIssue1(会社名, お問い合わせ内容 & "(" & rubyバージョン & ")", カスタムフィールド, 55, 426)
```

```
If ReqStatus <> False Then
 MsgBox "登録成功"
Else
 MsgBox "登録失敗"
End If
```
End If End If

Next

#### Redmineにチケットを登録するサブルーチン

Function PostIssue1(Subject, Body As String, カスタムフィールド, PROJECT\_ID, assigned) Dim xhr Dim RequestURL As String Dim RequestBody As String Dim bPmary() As Byte

RequestURL = REDMINE\_URL & "/issues.xml?format=xml&key=" & REDMINE\_API\_KEY

Set xhr = CreateObject("Microsoft.XMLHTTP") xhr.Open "POST", RequestURL, False

xhr.SetRequestHeader "Content-Type", "text/xml"

RequestBody = "<?xml version=" & Chr(34) & "1.0" & Chr(34) & "encoding=" & Chr(34) & "UTF-8" & Chr(34) & "?>"

#### 'プロジェクトIDとタイトルは必須

RequestBody = RequestBody & "<issue>" RequestBody = RequestBody & "<project\_id>" & PROJECT\_ID & "</project\_id>" RequestBody = RequestBody & "<subject>" & Subject & "</subject>" RequestBody = RequestBody & カスタムフィールド

RequestBody = RequestBody & "<assigned\_to\_id>" & assigned & "</assigned\_to\_id>" '担当者

RequestBody = RequestBody & "</issue>"

xhr.Send (RequestBody)

If xhr.Status = 201 Then PostIssue1 = True Else PostIssue1 = False End If

End Function

## Redmineの無機質な入力画面

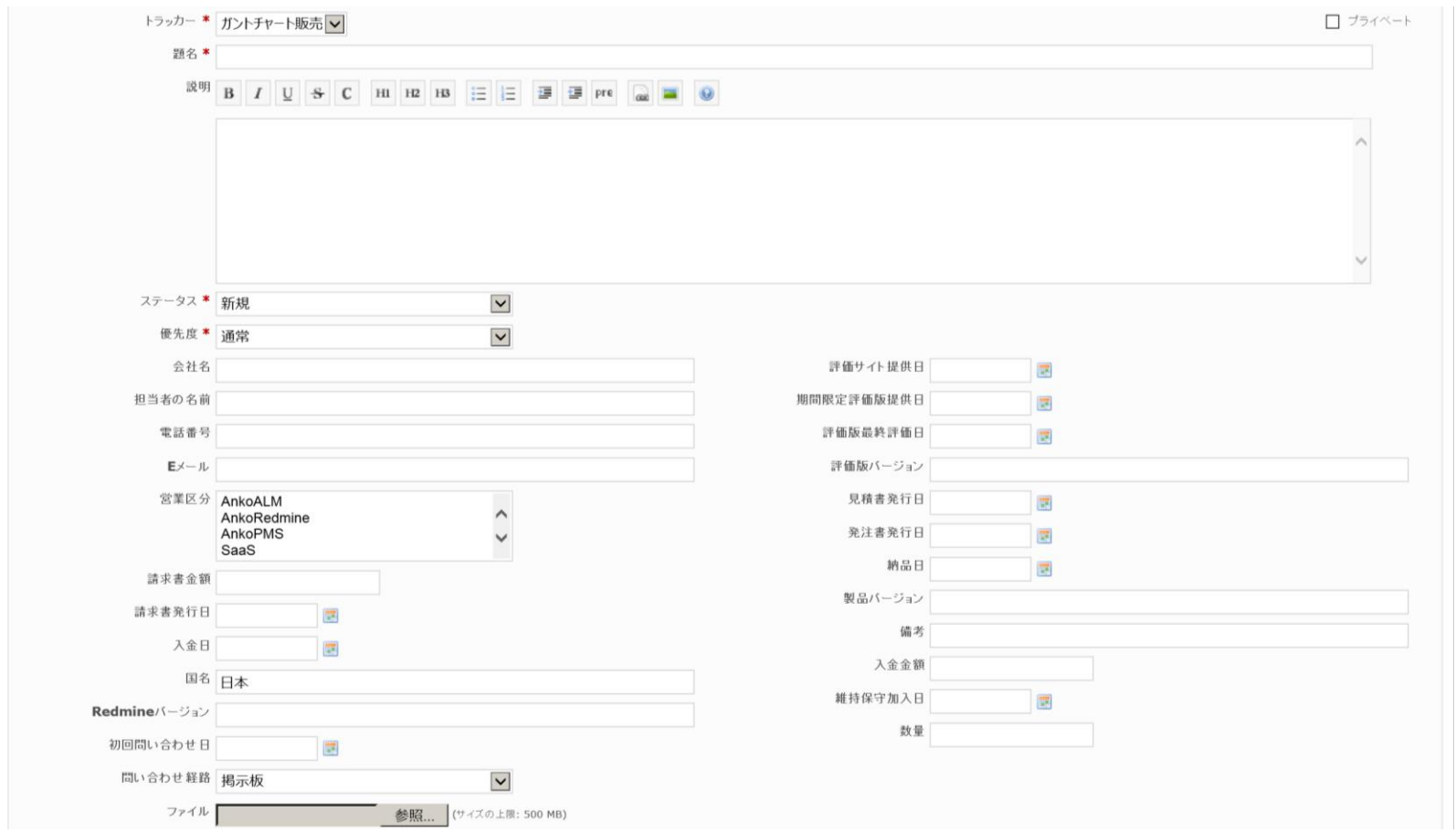

## Redmineの無機質な入力画面

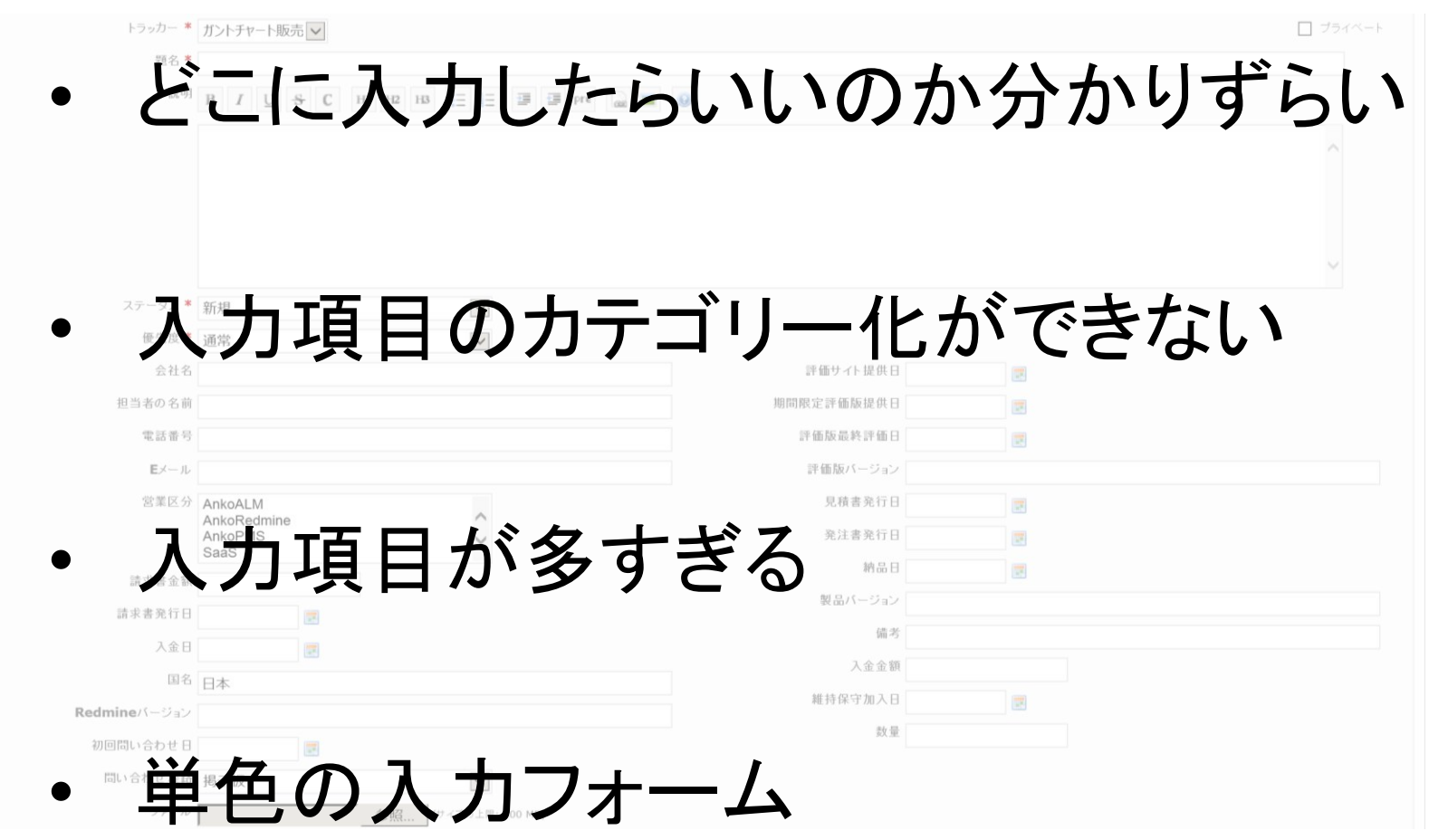

## Redmineの無機質な入力画面

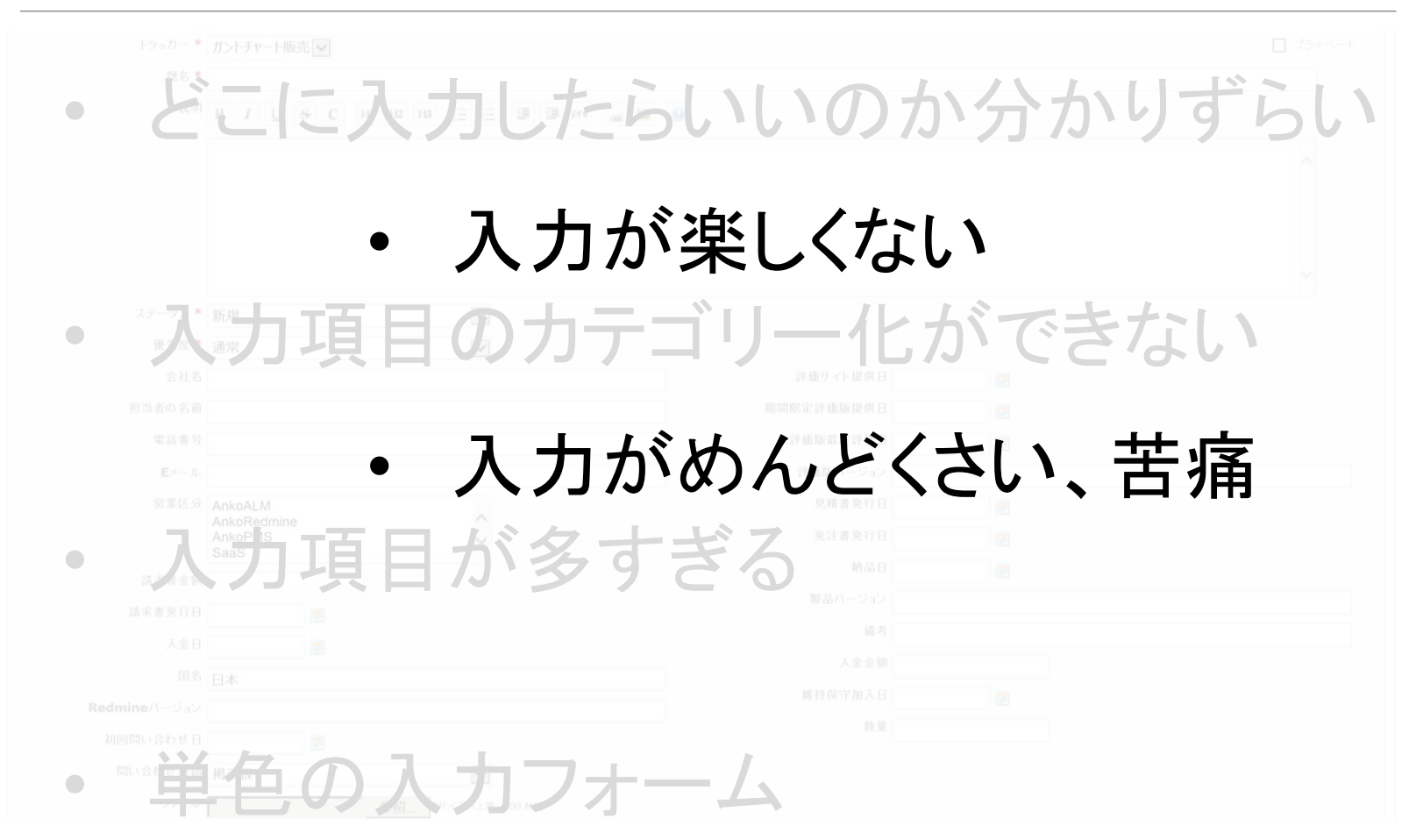

## 入力フォームの改善

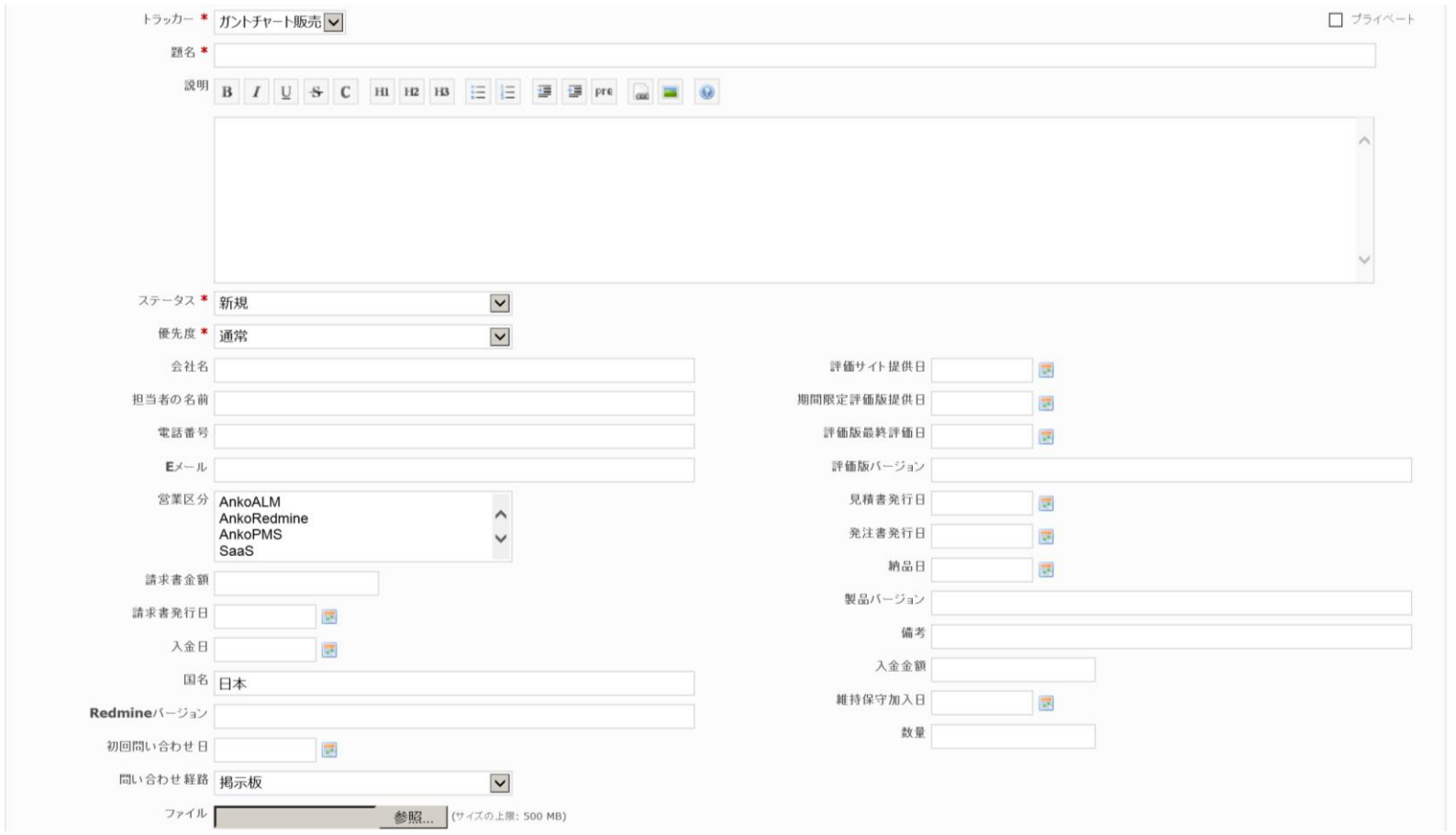

## 入力フォームの改善

#### 新しいチケット

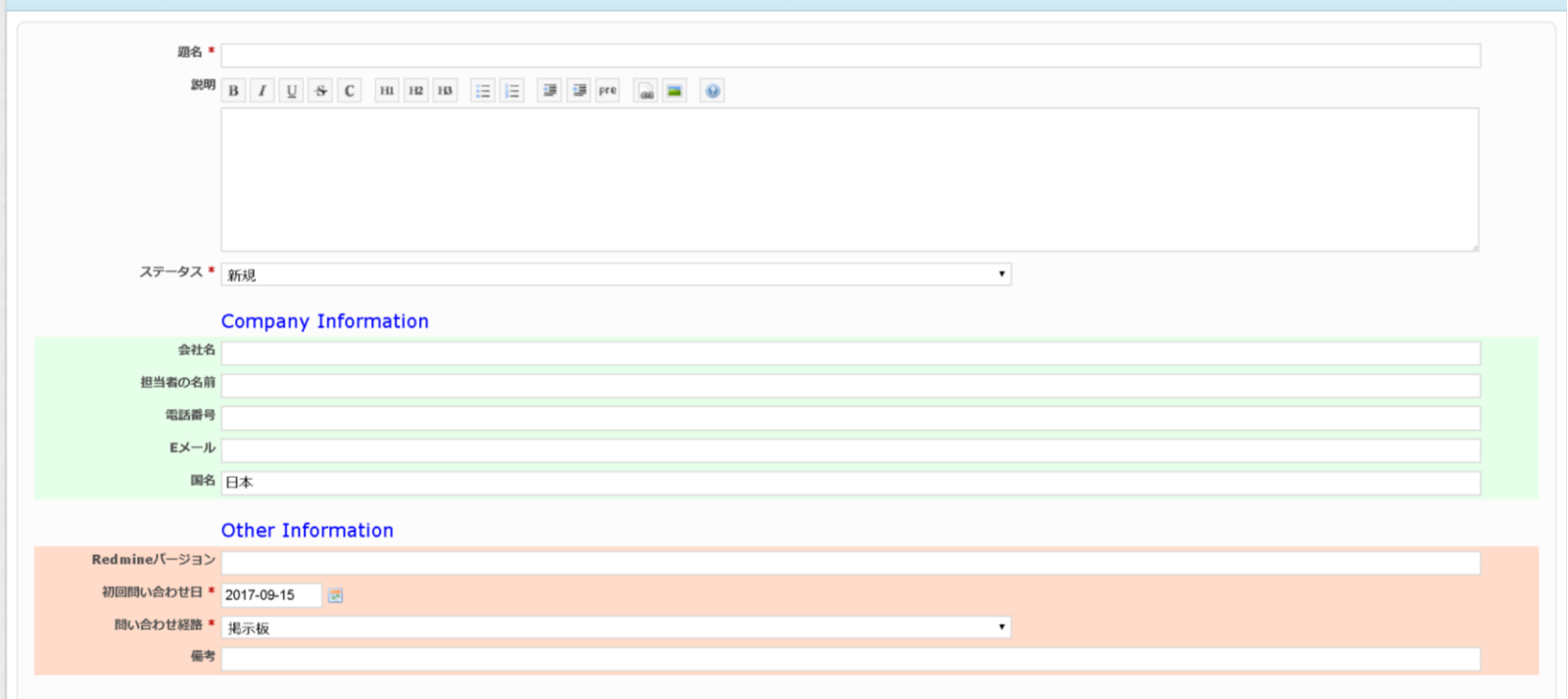

### 現状の課題点 カスタムフィールドを増やすと可読性、入力性が低下する

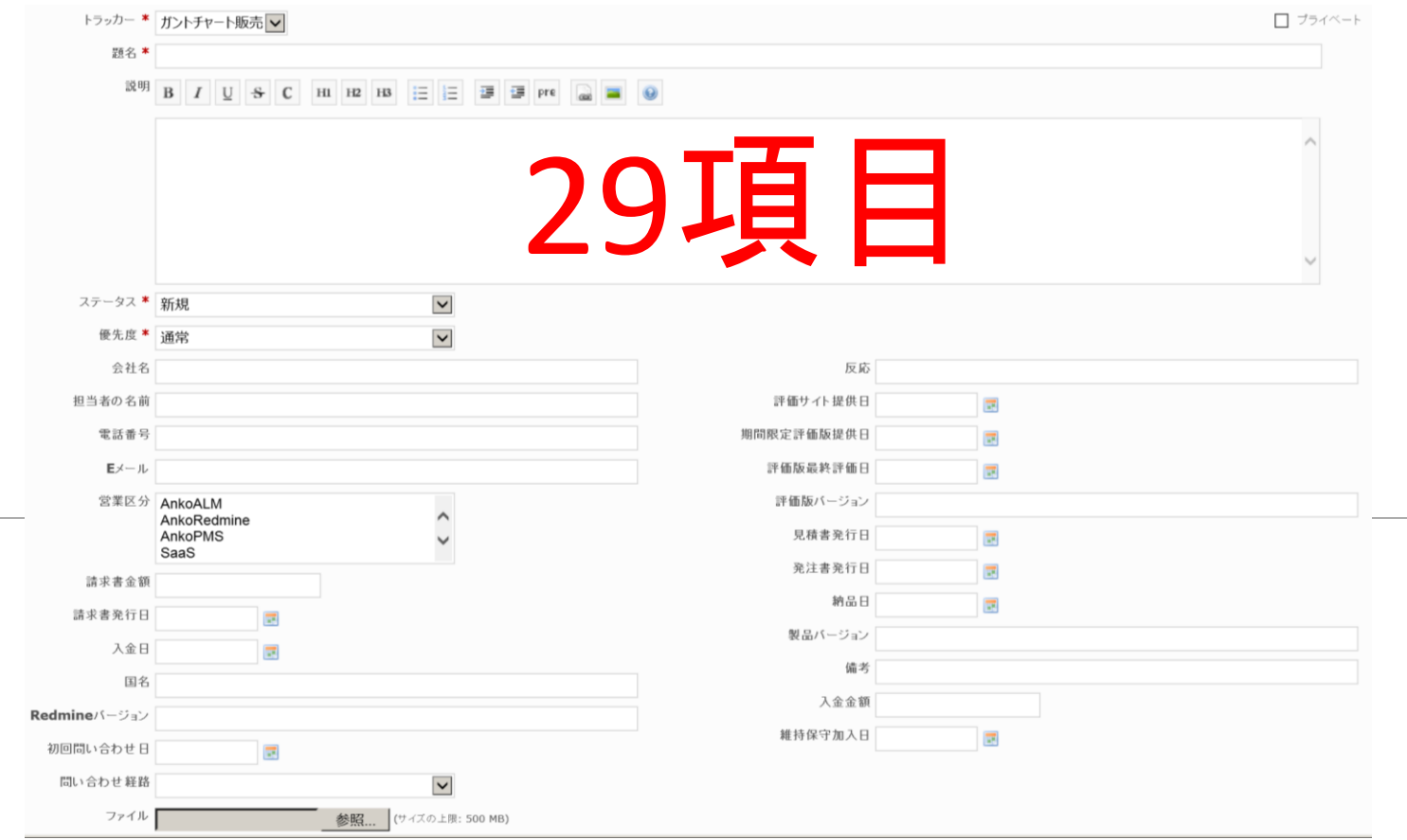

### 改善点 ステータスごとに必要なフィールドのみを表示

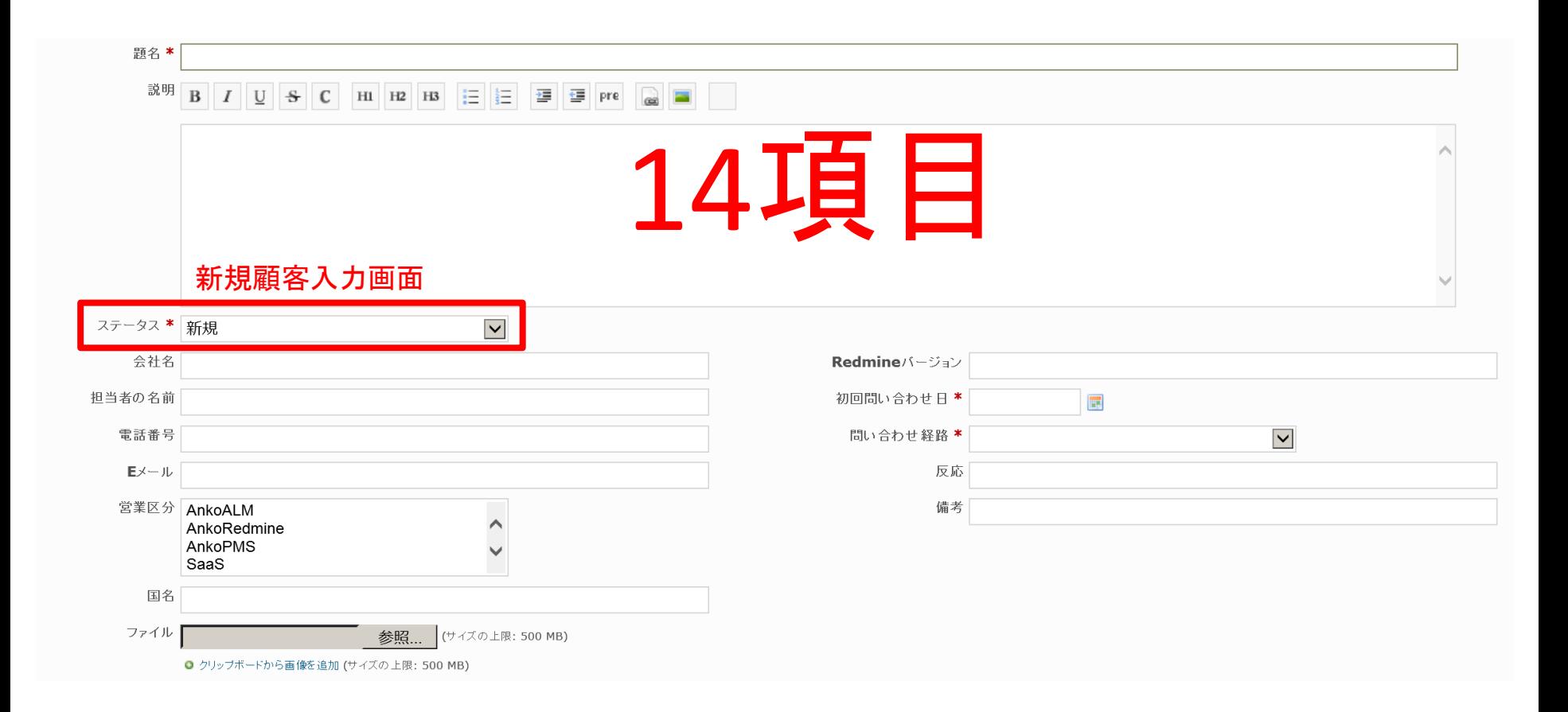

### 言<mark>果 是頁 点</mark> 他のPJと共有しているためCFの位置が論理的ではない

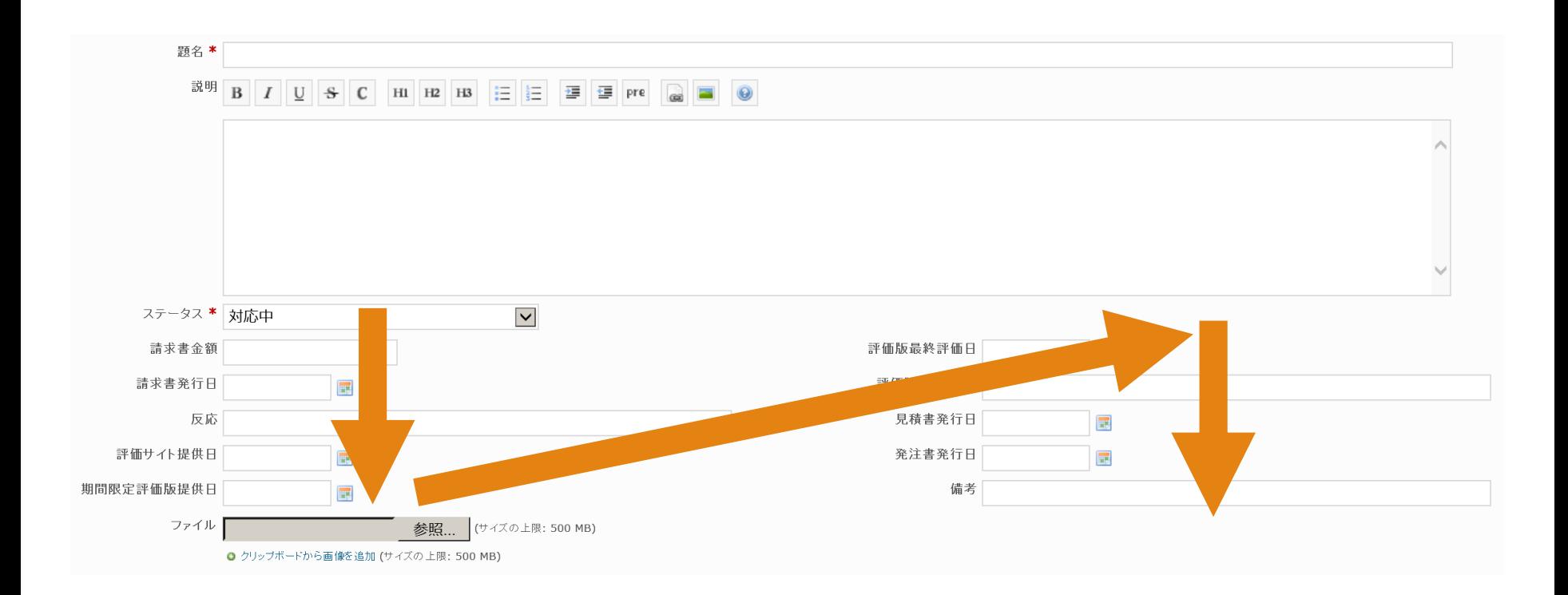

### 改善点 cFのカテゴリー化、カラーリング、2列を1列にレイアウト変更

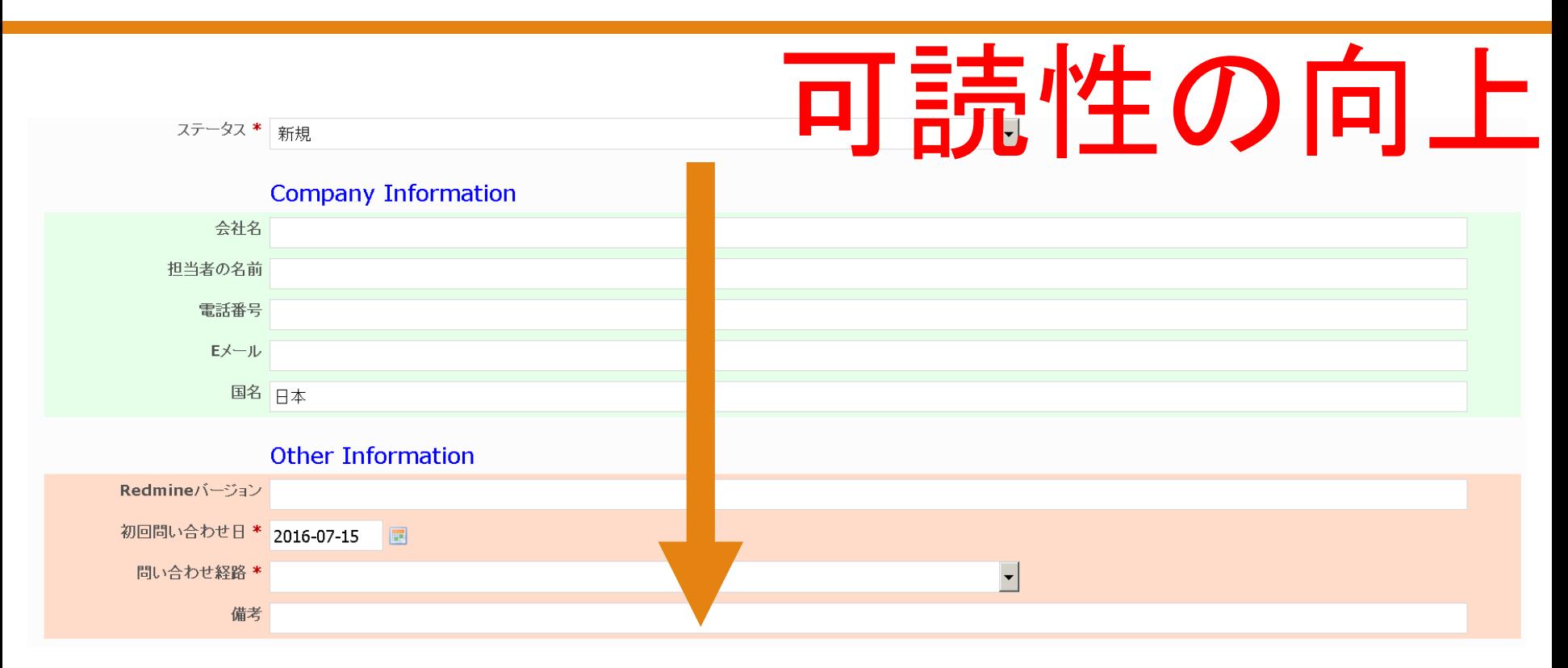

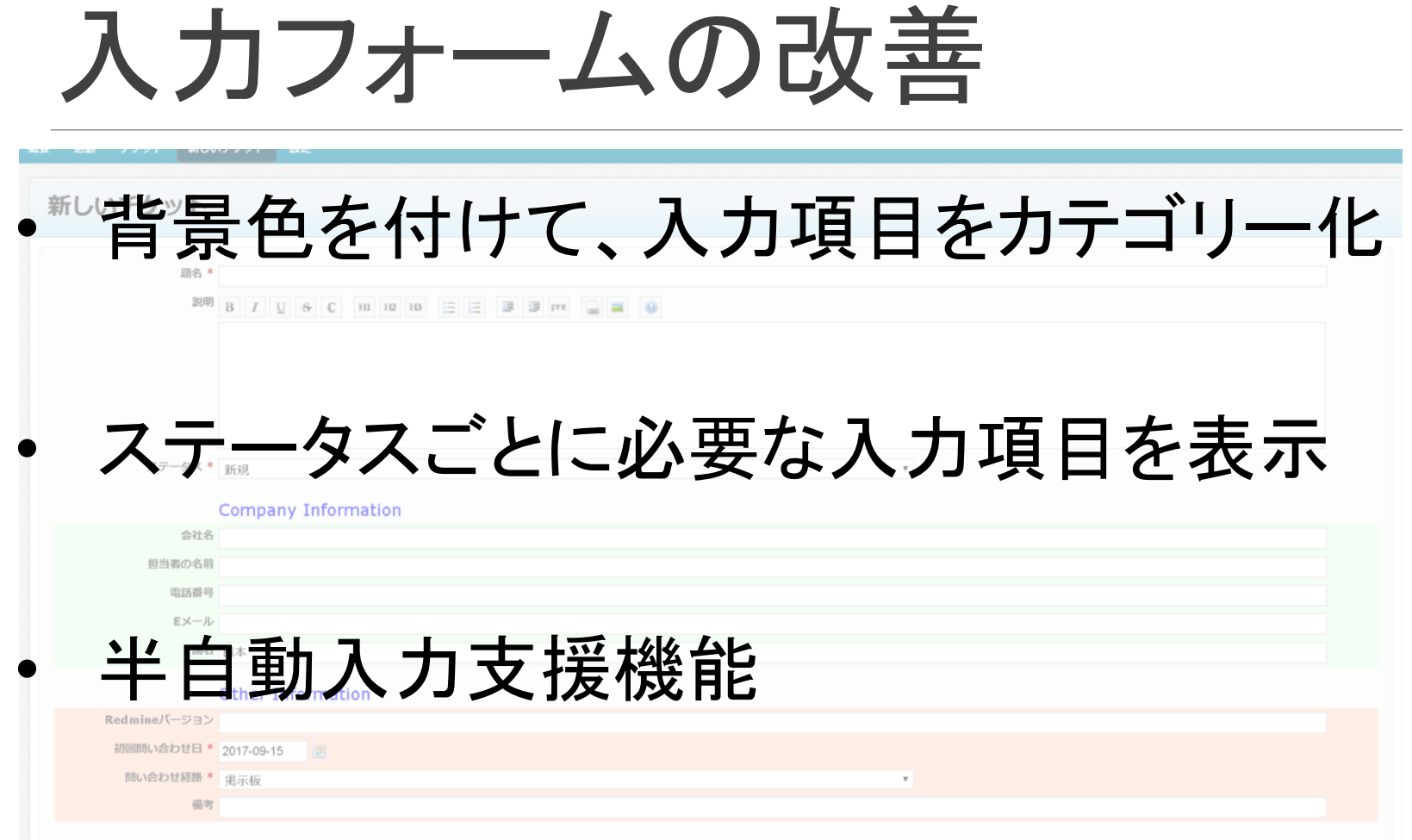

## 非表示にしたいフィールド設定

#### ロール: |管理者 | ▽ | 『 トラッカー: |ガントチャート販売 | ▽ | 編集 | ▽ このトラッカーで使われているステータスのみ表示する

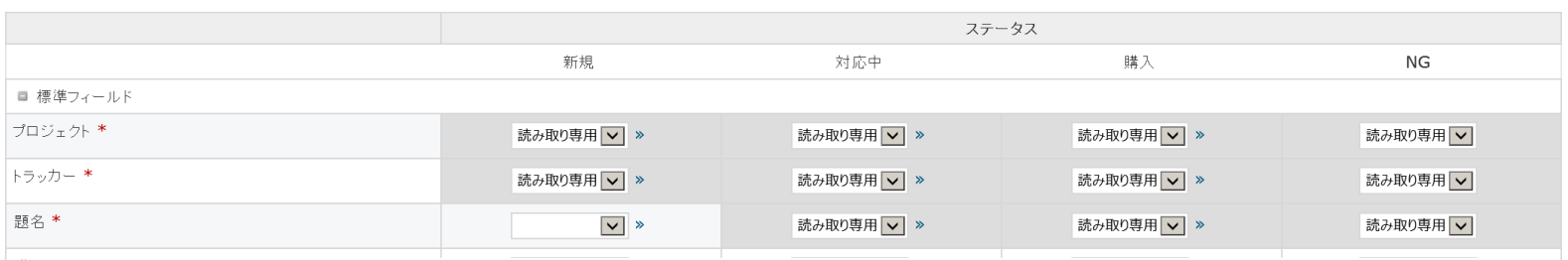

### ワークフローを設定

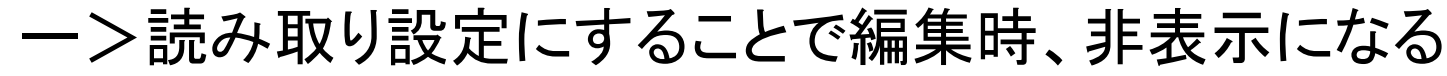

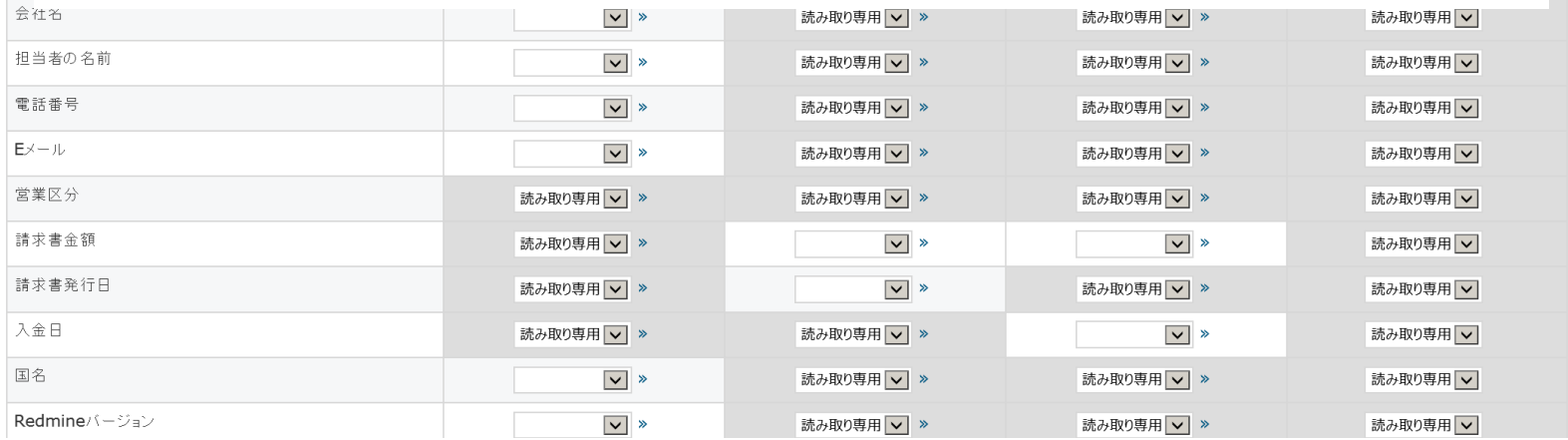

### 編集画面以外でも非表示にしたい

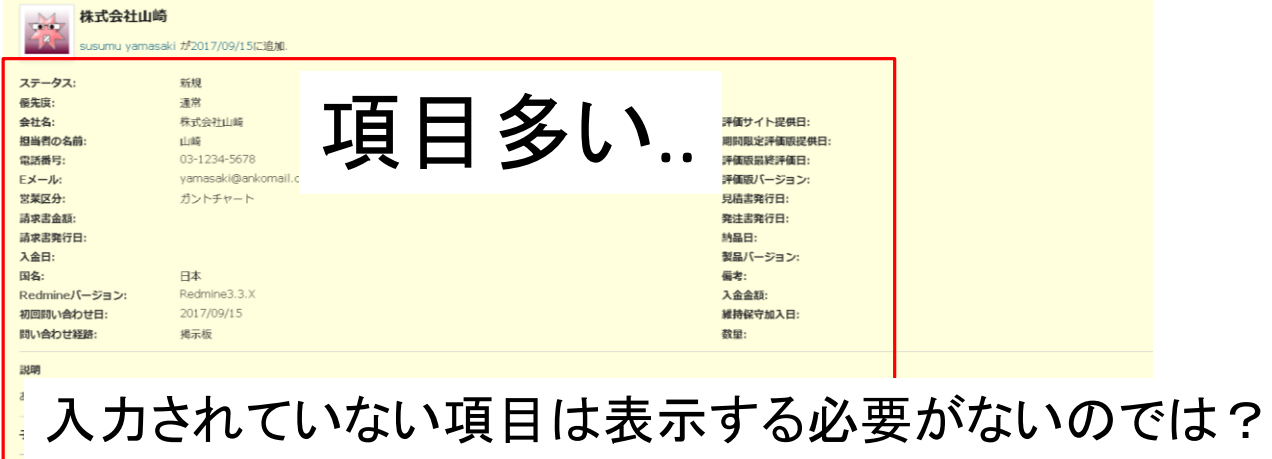

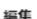

関連するチケット

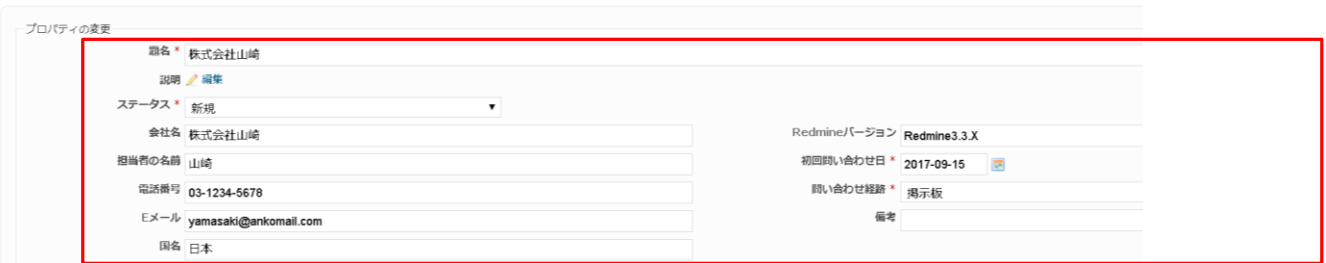

#### 編集画面はワークフロー設定で項目すっきり

### 非表示にして可読性向上

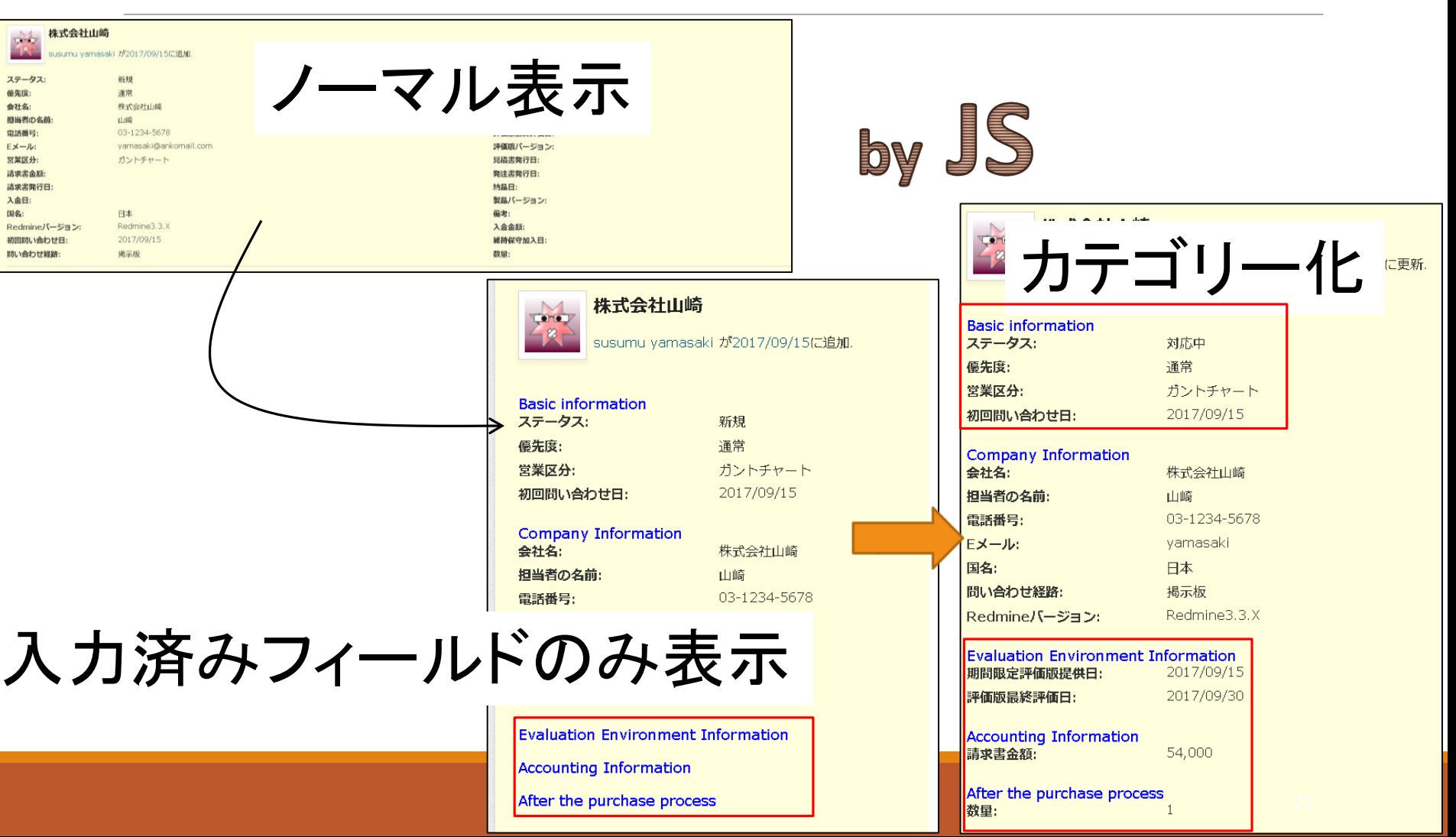

### ま、現 現 点 項目が多いと一目で内容の確認困難

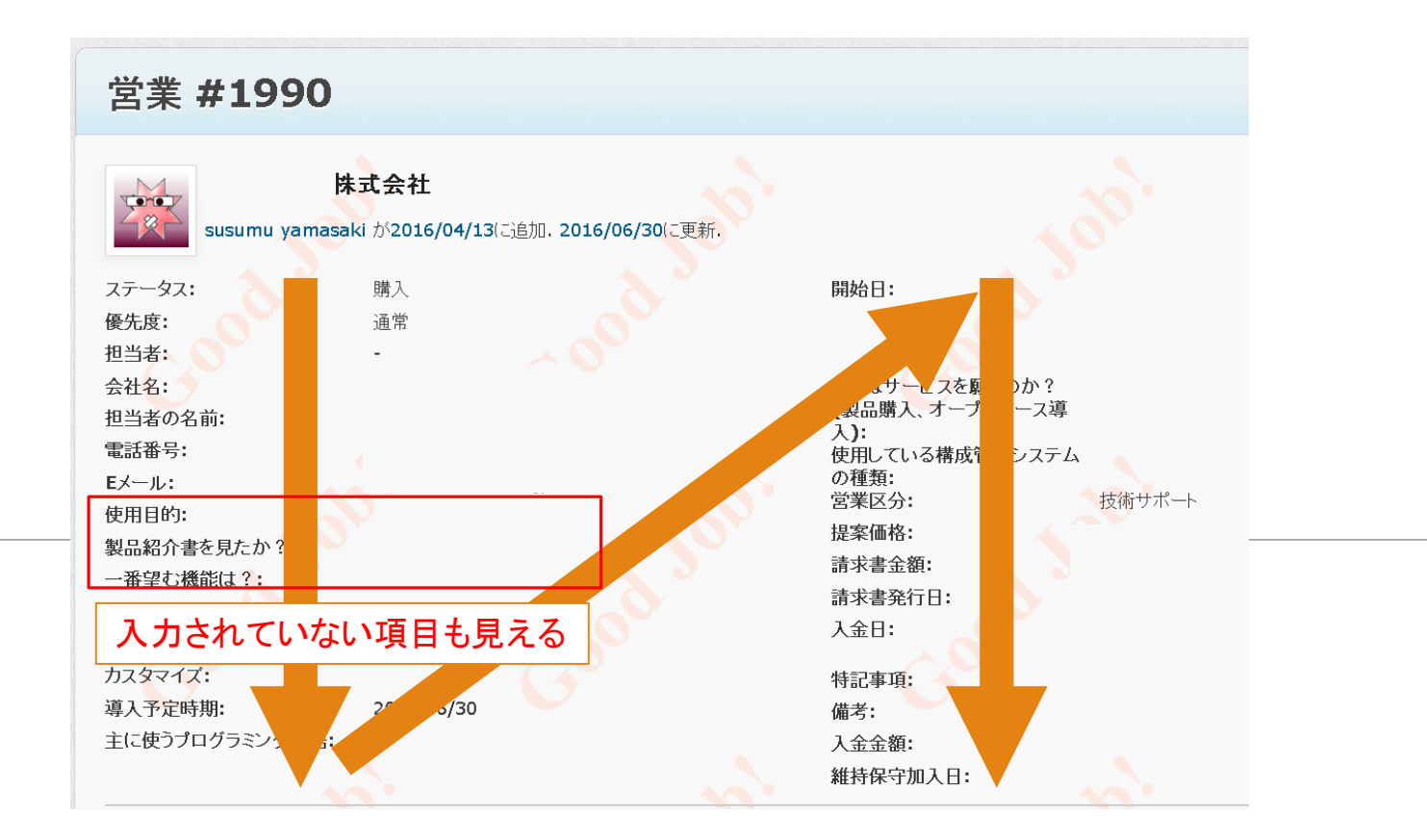

### 改善点 cFのカテゴリー化、カラーリング、2列を1列にレイアウト変更、未入力項目を非表示

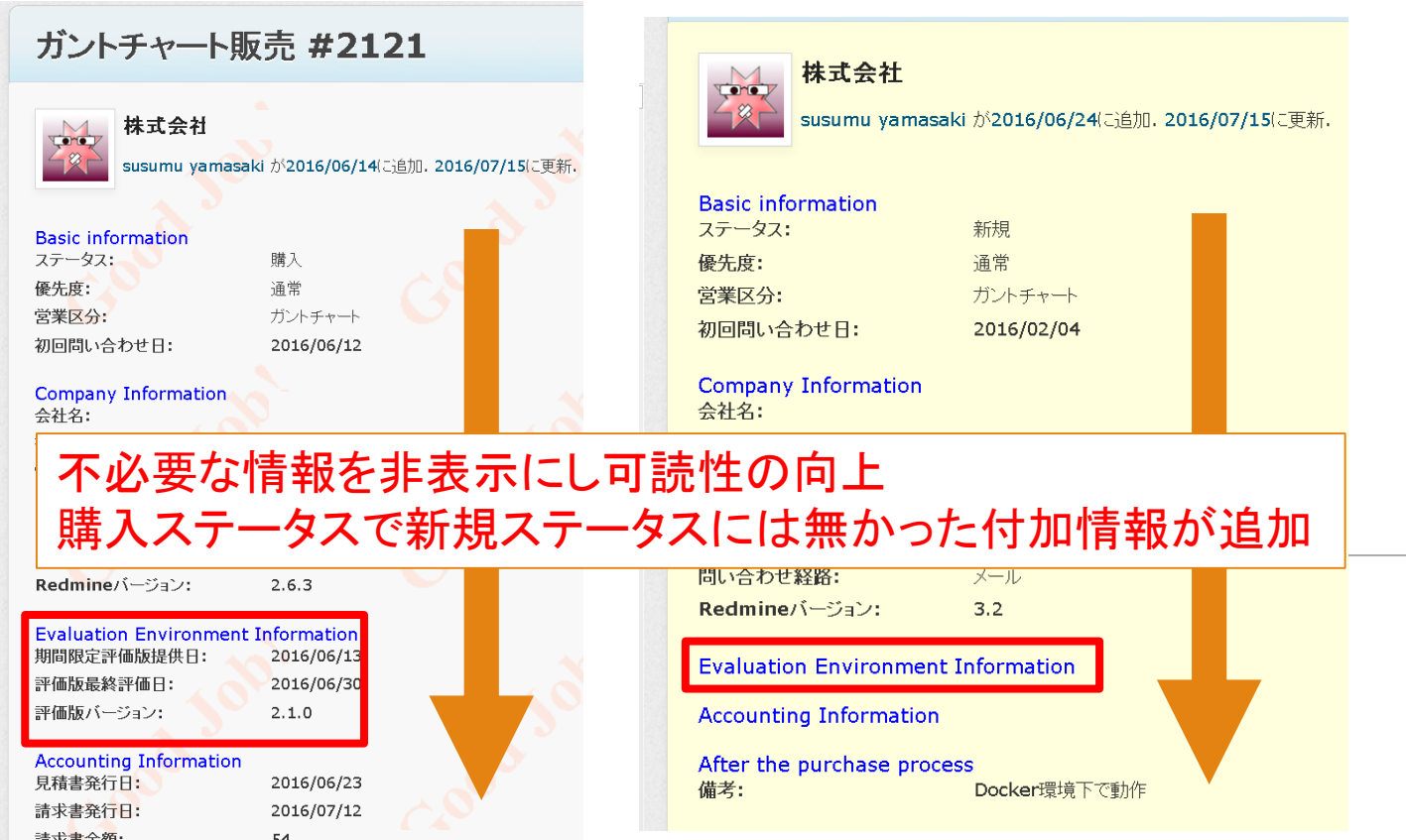

### Redmineカスタマイズをしたい!

IPO(INPUT - PROCESS - OUTPUT)別の難易度

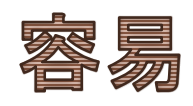

• IとOですでに存在する情報を加工するには、JS、 htmlタグによりかなりの部分対応可能

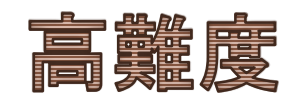

• IとOで既存にない情報を追加したり、PはRuby、 Rails、DBの知識が必要

最後に

Redmineで顧客管理や障害管理を効率よくするためには 自動化、他のシステムとの連携が効果的です。

時間の関係で今回ご紹介できなかった便利な使い方の事 例が豊富にありますので、関心がある方は、お気軽に声を かけてください。

最後に

### ANKO ガントチャート50%オフ 2017年12月31日まで http://www.ankosoft.co.jp/anko\_gantt\_chart/ からお申し込みください。

株式会社Ankosoft 山崎 進

http://www.ankosoft.co.jp sales@ankosoft.co.jp